## How to clear storage in android phone

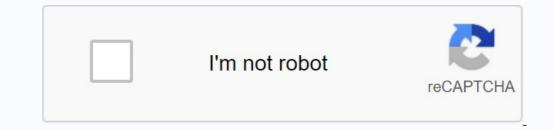

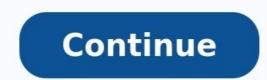

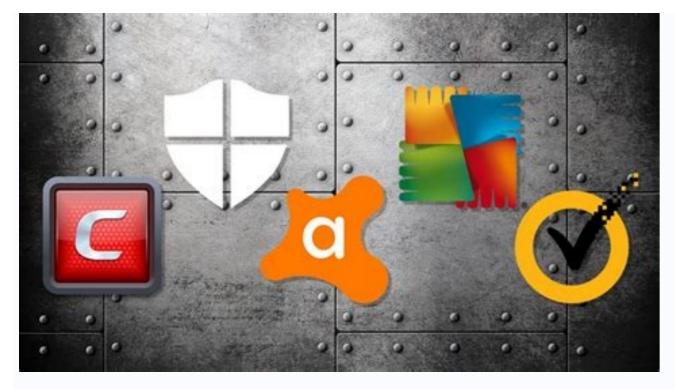

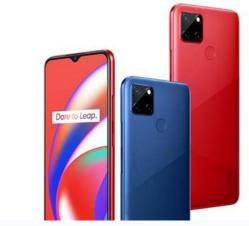

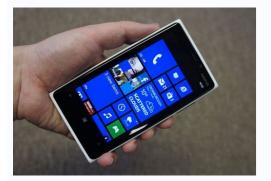

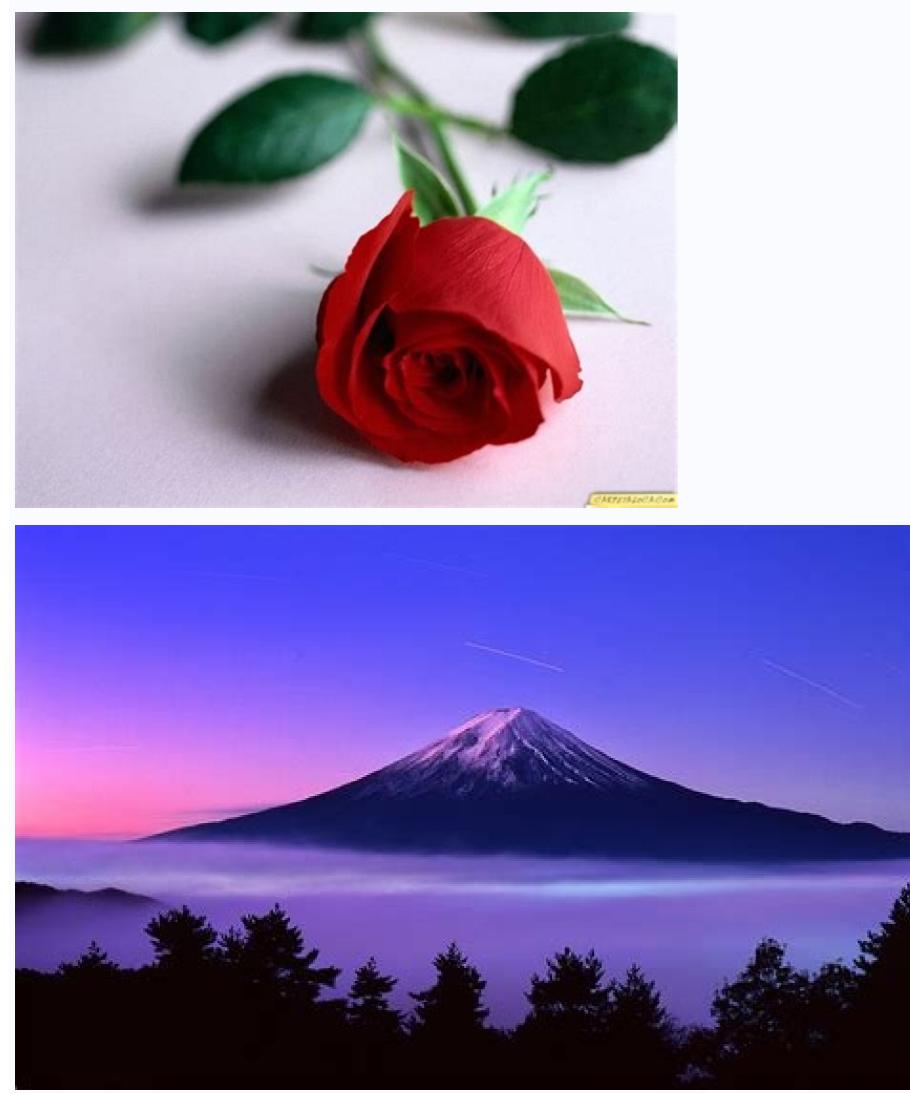

How to clear other storage in android phone. How to clear internal storage in android phone. Ways to clear storage on android. How to clear storage on android phone.

No matter how much internal storage you have, you can't install unlimited apps and store large amounts of files all the time. In other words, sooner or later your Android or install that important app, what will you do? What if you want to sell or transfer your personal smartphone to someone else? Can you effectively protect your private data? So you regularly had better phone weight whether your phone memory is full or not. Although you can move some files and apps to microSD card or other external hard drives, it is still important to clear Android storage to maintain normal workspace. Luckily, this article has collected some useful and easy-to-open solutions. This allows you to easily free up disk space and memory. Part 1. How to Erase Memoryy Phone. Installing Android Cleaner app is also supported to save your cluttered cell phone. Moreover, this article will also show you how to get more storage on your phone without deleting anything. You can read and choose a specific solution to free up space on your Android device. Clear Download more apps and media files or clear system storage. All downloaded photos, videos, documents and other files are saved in your local Downloads folder. On some Android models, this folder may also be called My Files. STEP 2. Clear your history and find the files you want to delete. Simply tap on a file to select it. Later, click "Delete" or other trash icon to delete the download when Android internal memory is full. Organize your cache and regularly clear cached data on your Android phone. And you won't lose any sensitive or important data on Android. In most cases, the first solution is to clear the application cache. Method 1: Clear cached data of Android apps. Open the Settings app. Select "Applications" and scroll down to click on "Application Manager". Later you can find the target applications and always store a large number of files. In other words, sooner or later the memory of your Android-telephone will be filled. What will you do if the data about your location disappears and you need to update Android or install an important application? What to do if you want to sell or give your personal information? That is why you regularly have better than the phone memory, regardless of whether the phone's memory is filled with or not. Although you can transfer some files and applications to Microsd or other external hard drives, it is still important to clean the Android storage in order to maintain a normal working space. Fortunately, this article contains useful and easy -to -use solutions. As a result, you can easily slow down mass memory and insert memory. The Android cleaning installation is also supported to preserve the dispersed mobile phone. In addition, this article also shows how to make room on the phone, without deleting anything. You can read and choose a specific solution to slow down the location on Android. Delete the uploaded file download more applications and multimedia files or clean the system memory, you can manually delete less important files. If you are not sure whether you will use these files more often or not, you can create a backup copy of Android files in the cloud in advance. Step 1. Find the download folder each Android files in the cloud in advance. Step 1. Find the download folder each Android files in the cloud in advance. local download folder. On some Android models, this folder can also be called "My Files". Just click on the file to choose. Later, click "Delete" or any other basket icon to remove uploaded files when the internal memory of Android is filled. And you will not lose confidential or important Android data. In most cases, cleaning the application Kesh is the first decision that you can make. Open the "Settings" application. Select "Applications" and scroll down to press the "Application Manager". You can find the target program later. When I am on the app information page, click on "Storage" and then select "Clear cache" to clear Android cache. Method 2: Clear all cache data on Android Go to "Settings" and click "Storage" under its list. Find and click on "Cached data". When prompted "This will clear the cache data for all apps." confirm "OK". After that, you can move all photos from Android to Google Photos to free up more space on Android. Step 1. Enable the Google Photos backup feature on your Android phone. Make sure "Backup & Sync" is already enabled in "Settings". Google Photos offers unlimited storage for high-quality photos only. Click "Delete" to delete the Android images you have backed up. Cast apps, you haven't used a particular app for a long time and you're sure you're no longer interested in using it, so why not move it to the trash? Step 1. Go to all Android apps "Settings". Go to "Storage" and click on "Applications". You will then see all installed applications". You will then see all installed applications sorted by size. Step 2. Clear your Android phone memory by removing Appshold and tap on the app you are not using. Then click the "I" icon next to your app name. Select "Uninstall" and confirm the change Application To clear phone memory, free installation files go from Google Play Store, you can see exactly the remaining memory. Clearing your Android phone memory is easy by simply deleting temporary files, downloads and other files. STEP 1. View all Android files organized by Golaunch Files Go and grant storage permission and access to the app. After that, you can track the memory usage including unused apps, duplicate files, temporary files, etc. Then click "Delete" to clean Android or choose "Clean" to uninstall apps and free up space on your Android or Choose "Clean" to uninstall apps and free up space on your Android or Choose "Clean" to uninstall apps and the provide the provide the provide the provide the provide the provide the provide the provide the provide the provide the provide the provide the provide the provide the provide the provide the provide the provide the provide the pro click. So you can back up your computer data and release the storage of your phone on Android will not be rewritten. Making a backup of data and restoring a backup and recovery to restore and improve data from Android will not be rewritten. password for the Android backup file for encryption. Working with portable devices 5000 Android, including Samsung, Sony, LG, etc. Wind recording mac download. 1. Step. Connect your Android to your computer, start a backup and restore data from Android. Then use a USB cable to connect an Android or computer to your computer. Click "One Click Backup" creates a backup of all Android files on the computer. If not, you can click "Creating backups of the device" and a backup of Android data on your computer, select a duplicate data type (optional), you can select a data type in the faithful window. Step 3. Make a backup of Android data to your computer. Then select "Start" to immediately back up android data on your computer. And you can clean the phone's memory by deleting all Android files. If you incorrectly deleted important files, use this software as a backup copy or data deletion. In addition, even if the Android device is damaged or suspended, you can still directly access all important documents and multimedia files. Samsung Galaxy smartphones have a large amount of internal memory for storing photos, movies, games and applications. However, if you want to install large applications or save longer movies, you may need to release a place from time to time. Look at various ways to release a place in the memory of Galaxy smartphones. Did you get to the phone accommodation? We felt this disappointment and divided your pain. Now it's time to make some changes and we are here to help you free space on an Android device. There are many ways to eliminate the mess on our phone, but we will focus on the most useful, simplest and most comfortable tips and tricks that give a place in the Android and prevent them from issuing android memory: Editor attention: It was created using a Google Pixel 4A with 5G bending running Android 12. Steps may vary depending on your hardware and software. Use File Cleanedgar Cervantes / Android Authority and Android has its own room that will help keep your storage away from unnecessary files. This feature is in the Files app and is easy to access. To check this, open the Files app and tap Clean. The app will recommend things you can delete to clear up storage space in your Android. How to use File Cleanup: Open the Files app. Tapping cleaning function. The app recommends what you can remove to make room. Follow the instructions. Empty the recycle box, did you know that your Android phone doesn't immediately delete files? They will stay in the trash for 30 days. However, if you are in a hurry to delete unwanted data, you can delete the junk box. Go to Settings > Storage > Recycle Box. Select all items and click Delete. How to evacuate Garbage folder from Android: Open the Settings app. Select storage. Go to the garbage box. Select all items. Tap Delete. Confirm by pressing Delete again. Deleting apps you don't need Edgar Cervantes / Android Authority is the first thing you should consider when you want to clear storage space in Android. Apps can cover a significant portion of your storage space. Do you really need a 2GB game you haven't played in months? Get rid of anything you don't use! Learn more: How to delete apps from your Android device How to delete Android apps: Open the Settings app. Go to the apps section. Select Show all apps. Find the app you want to remove. Click on it. Select Delete. Confirm by selecting OK. Sil Edgar Cervantes/Android Authority Photos and videos are probably another big storage space. Make room for your Android and make room. Are all those images and clips worth storing? Many of them probably aren't. Some of you may be very satisfied with the shutter and also have many repetitive attractions. Check out your gallery to see the things that are really worth having. You may have backed many of them in the cloud already. Why is it on your device? Read more: How to back up your photos and videos, use the Edgar Cervantes/Android Authority microSD card may or may not have a microSD card slot on your phone. If you have such an option, you can transfer all large files using a microSD card as an internal memory. The file becomes part of the location of the phone, and not the external plugin on which you can throw it. In this process, you should not delete the card after installing it as a storage. This leads to the reset of factory data. In addition, many Microsd cards work slowly. Get a quick one that can keep up with your device. Read more: Here are the best Microsd cards for Android. Use a cloud to slow down space. Cervantes / Android Authority services are free or cost small money. For example, you can use Google photo to upload all your high -quality photos for free. Do not forget the unlimited high -quality storage, which expires in June 2021. In addition, services such as Google Drive and Use it. Those who have problems while maintaining free space on their devices can also have an excellent music collection. If you have concerts at Song concerts, we recommend switching to online services, such as YouTube or Spotify Music. More: the 10 best applications of the cloud storage to remove your downloads if you look like me, your download folder is full of things that you do not need. Here we usually find many files that you might need for a minute or two a few months ago, but no longer important. Go ahead and use your file managers for Android cleaning the cache to slow down android cleaning cache are not always good for slowing the space for Android. This is data that your phone is usually needed for faster and more efficient work. However, if you can definitely create and want to quickly make room, cleaning Kesha is a quick solution. Kesha cleaning is not always a good idea. Edgar Cervantes, just go to "Settings"> "Applications". Go to the "All Applications section and go to any applications. Click the memory section and kesha. There will be the opportunity to clean the cache and clean the memory. How to clean the cache and clean the cache and clean the ca application you want to clean. In the vault and cache. Tap on its cache to clear. You can also choose a "clean storage" if you want to clear all app data. Removing autonomous areas Google map cervantes / android authority limits Google can easily move around your area without using data. expensive. Oflinar Cards can happen in your storage. I have more GB data offline cards. Go to Google Maps, click on your profile picture and go to the offline option. You will see a list of downloaded domains. Click the menu button with three dots on the right to see multiple options. Click Uninstall to get rid of it. This will definitely free up space for Android. How to delete offline cards in Google cards. Open Google cards. Click on your profile picture. Choose autonomous cards. Tap the three-dot menu next to the loaded domains. Tap "Delete". Confirm when selecting Yes. Use Factory Data Reset. It's best to start first and discard the factory data if nothing helps. This will erase everything on your phone and return the device to the original boot location (at least at the software level). Your apps, photos, videos, files and other content will be lost, so make sure to have a backup of anything you think is needed. How to restore factory data on Android: Go to the Settings app. Click system. Press reset parameters. Select to delete all data (Reset Settings). Click "Delete all data". Confirm your personality. Confirm by clicking "Erase All Data". Frequently asked questions, does the application, it just closes. All these apps will stay on the phone. Does the whole amount of memory really slow down the phone? Yes. Android uses your storage for cache and other times for time. If your storage is nearly full, it will have nowhere to save temporary data. Also, storage units start to slow down with enough records and reads. How often do you need to find Android? There is no definitive answer to this question, but we recommend cleaning the Android store once a month. Depending on your usage, you may need to do this more often. How much space should I leave for Android for free? Experts say that Android started showing problems in less than 200 MB of free space, but very close. We say that you need to leave at least 3-4 GB. This should ensure the availability of temporary file locations and updates. Updates.